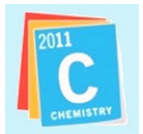

## Why are we using OpenID?

OpenID allows users to have a single login for several websites. For instance, you can register on IYC and use the same account on other websites with an OpenID login, such as Google, Yahoo, Oxfam, and many others.

If you already have an OpenID, feel free to use it on our website (You will have to enter the whole OpenID identifier). If not, you will be able to create one thanks to European Schoolnet, who manages the portal.

On the OpenID server you will be able to access many services at once:

- Modify your profile,
- Manage your account,
- Request a new password

#### How does it work?

OpenID is a little different from what you may be used to when you log in on other communities. Instead of inserting your user name and password into the website you wish to log into, you first need to register on the OpenID server and then go back to the portal you are visiting and where you wish to log in.

#### How to create an OpenID

# STEP 1

Go to http://water.chemistry2011.org and click on "Create an account"

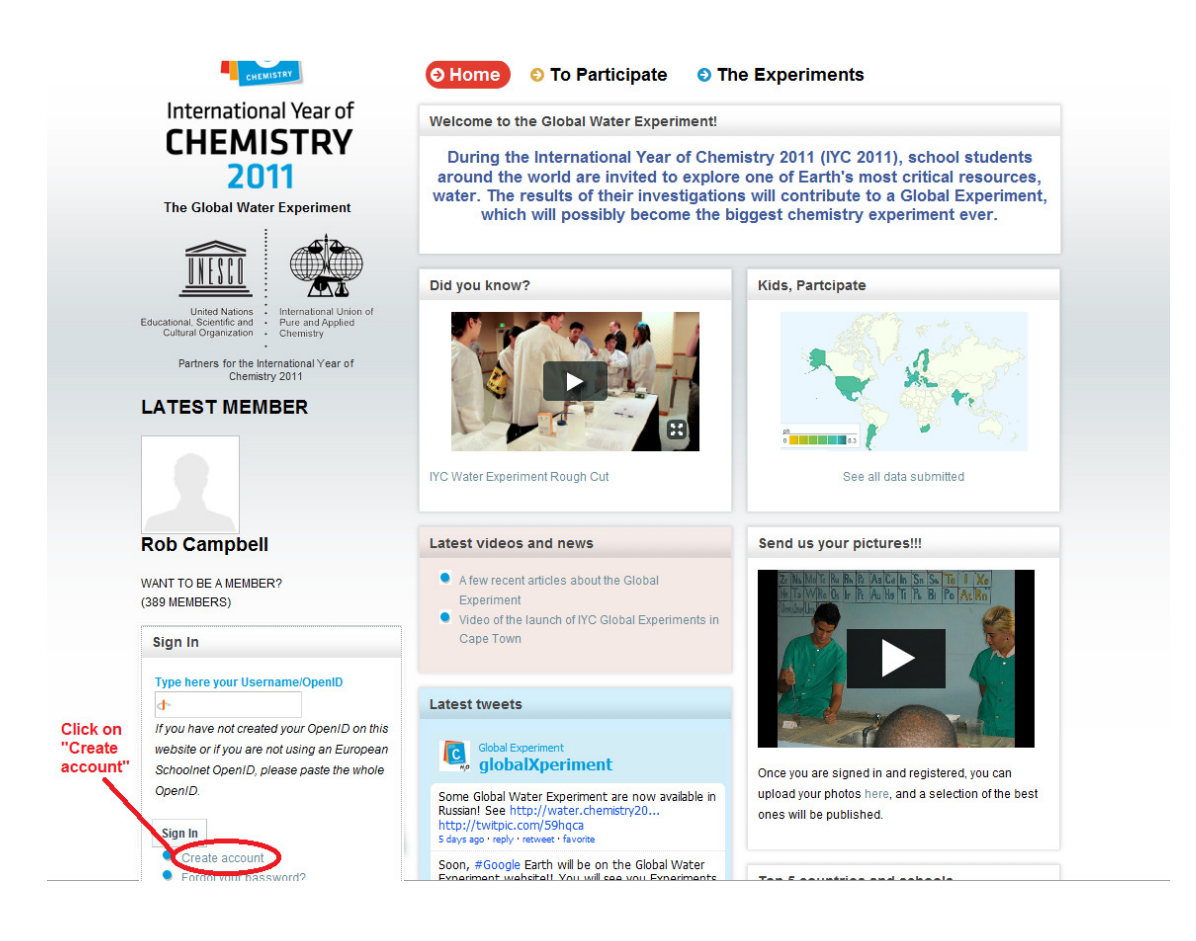

Next you will need to complete the registration form. Note that all fields are mandatory. Fill in all the fields, then click 'Register'.

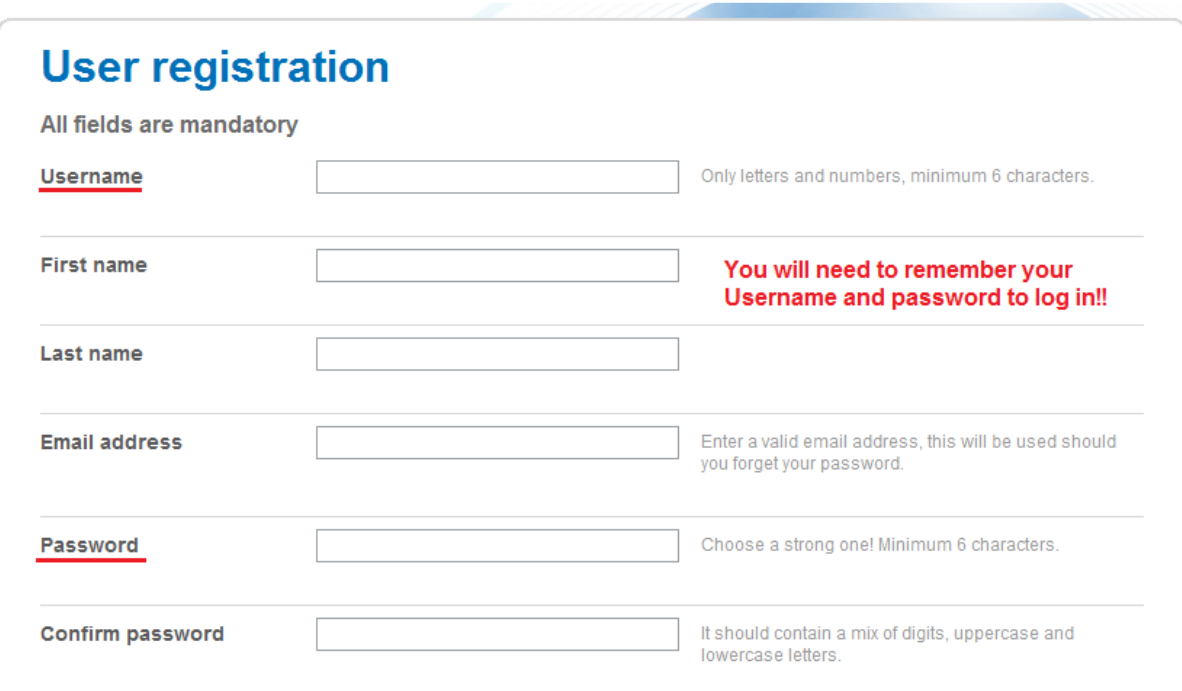

## STEP 2

After having registered successfully, you will be directed to this page:

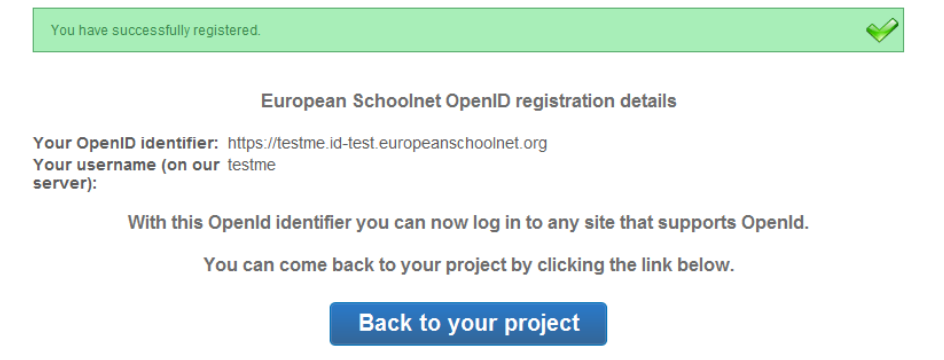

Click on "Back to your project", you will come back to the IYC home page, then you should only enter your username.

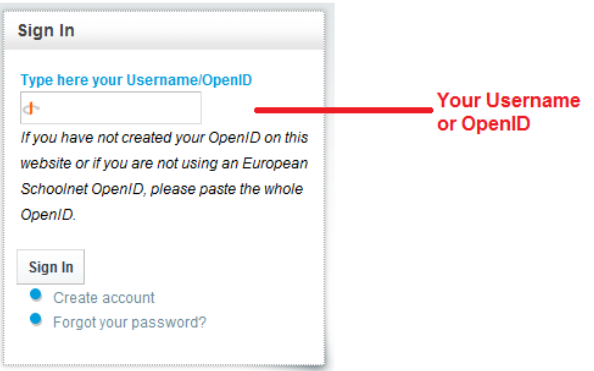

You will have to repeat your username and enter your password.

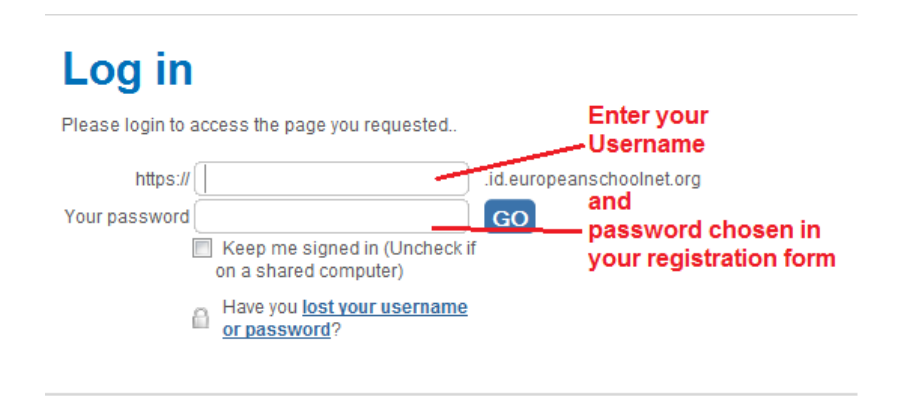

You will receive an email at the address you gave us. Please note it is important to keep it to remember your data.

After completing these two steps, you will be redirected to the register page. It is only to have information about the location of your school, so that we can place you on the Results Map. Until you register, you won't be able to access the rest of the website.

Should you have any difficulties signing in, please contact Mathilde at mathilde.bargoin@eun.org